## **How to Set-up/Update Your Direct Deposit**

## **Instructions through the workforcenow.adp.com webpage**

1. Click/Select "Myself" "Pay" "Payment Options"

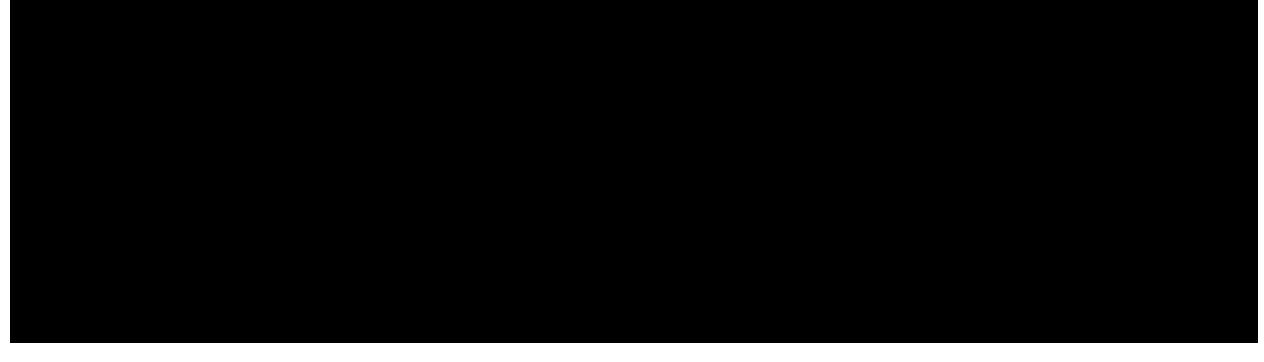

2. Select/Click "Add bank account" and/or "Edit" to update your account information

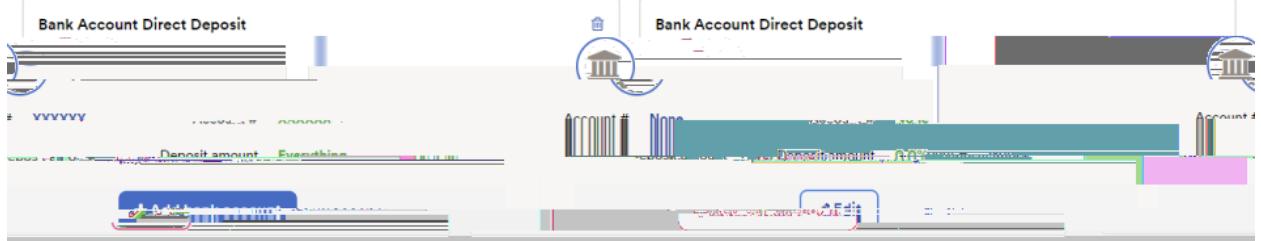

3. Make sure to verify the information entered and save when completed.

## **Instructions with the ADP Mobile app**

- 1. Download the ADP Mobile app to your phone
- 2. Enter your login information
- 3. Under Recommended, select "Pay"

## Recommended

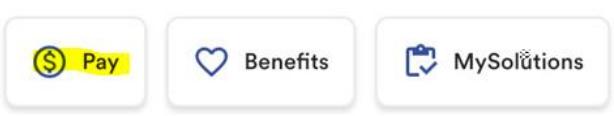

4. Scroll down until you see "Direct Deposit" and select "Manage my direct deposit"

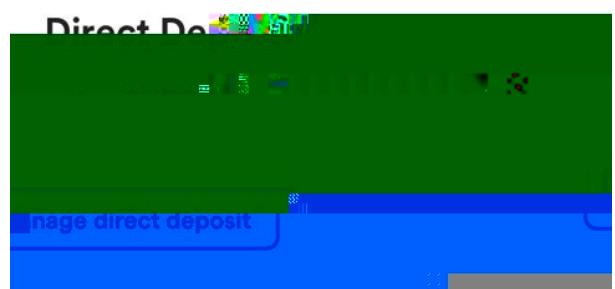

5.Make sure to verify the information entered and save when completed